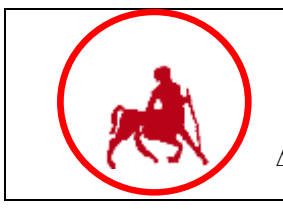

# **ΠΑΝΕΠΙΣΤΗΜΙΟ ΘΕΣΣΑΛΙΑΣ**

**ΔΙΚΤΥΟ ΥΠΟΣΤΗΡΙΞΗΣ ΕΝΟΠΟΙΗΜΕΝΩΝ ΥΠΗΡΕΣΙΩΝ**

# **ΟΔΗΓΙΕΣ ΧΡΗΣΗΣ ΤΗΛΕΦΩΝΙΚΩΝ ΣΥΣΚΕΥΩΝ**

# **ALCATEL 5022**

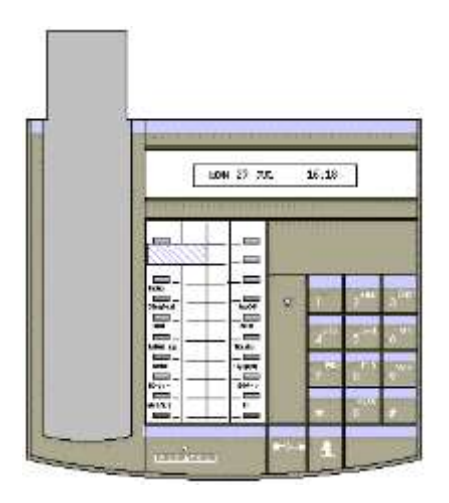

## **ΣΥΝΤΑΚΤΕΣ: Ν. ΑΣΗΜΟΣ, Α. ΛΟΗΣ ΥΠΕΥΘΥΝΟΣ ΕΚΔΟΣΗΣ: Ε. ΠΡΟΒΙΔΑΣ**

**ΙΑΝΟΥΑΡΙΟΣ 2000**

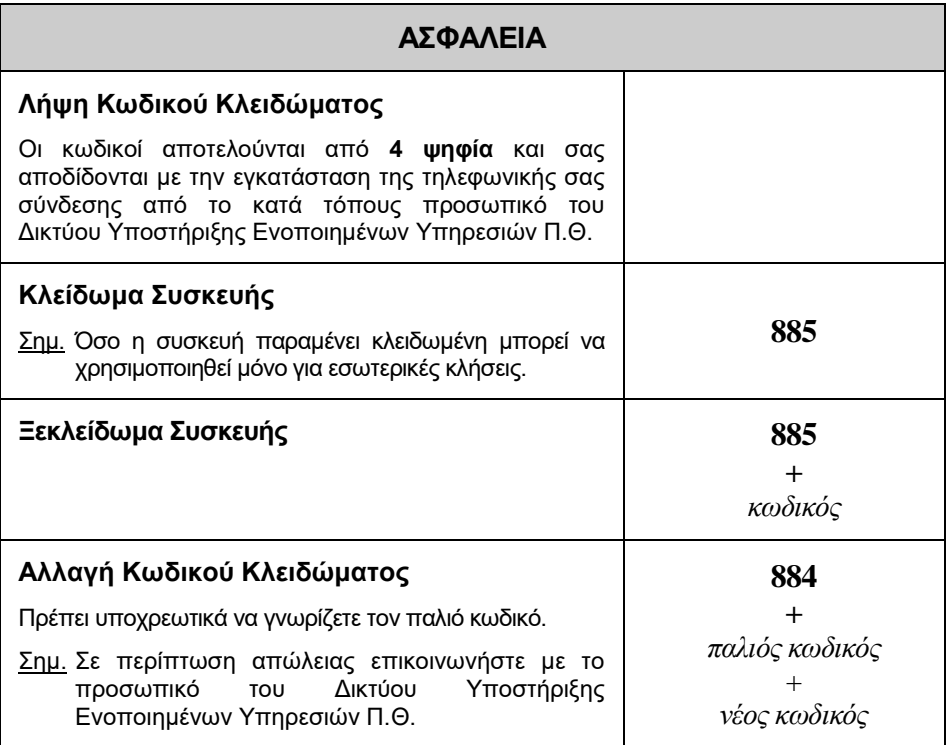

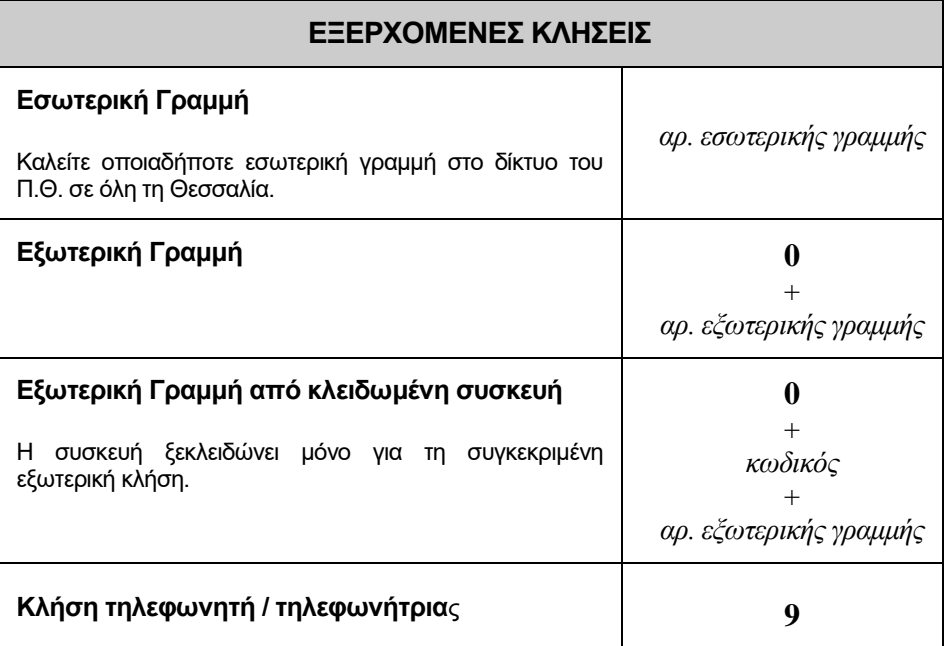

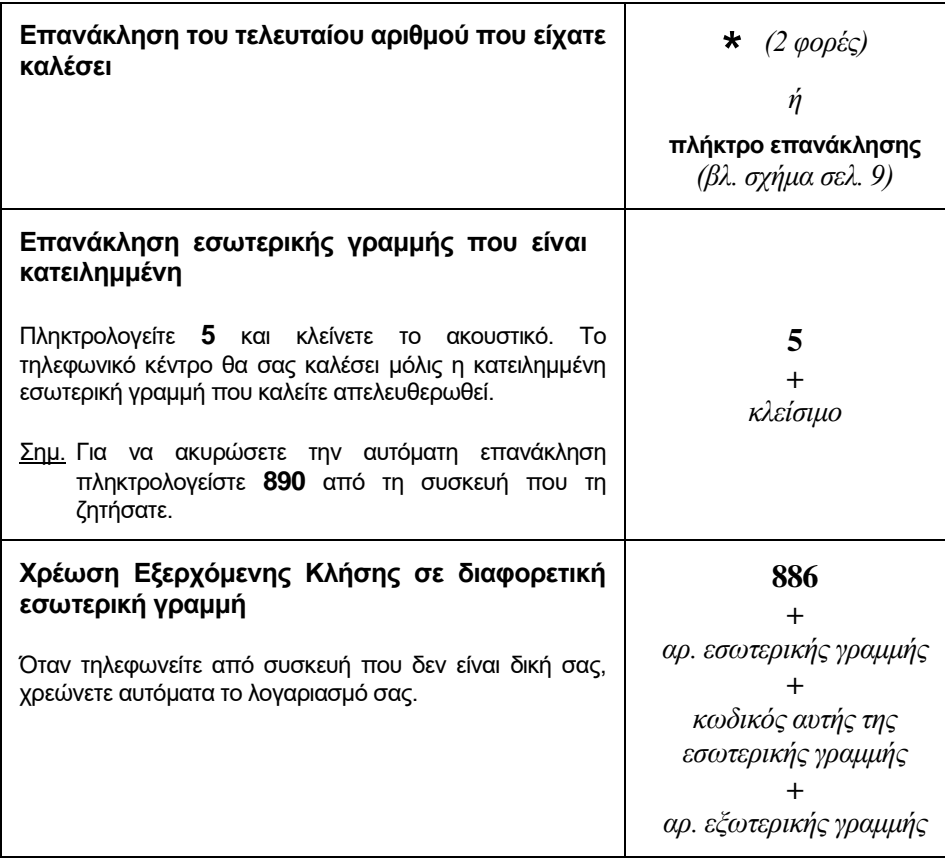

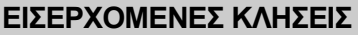

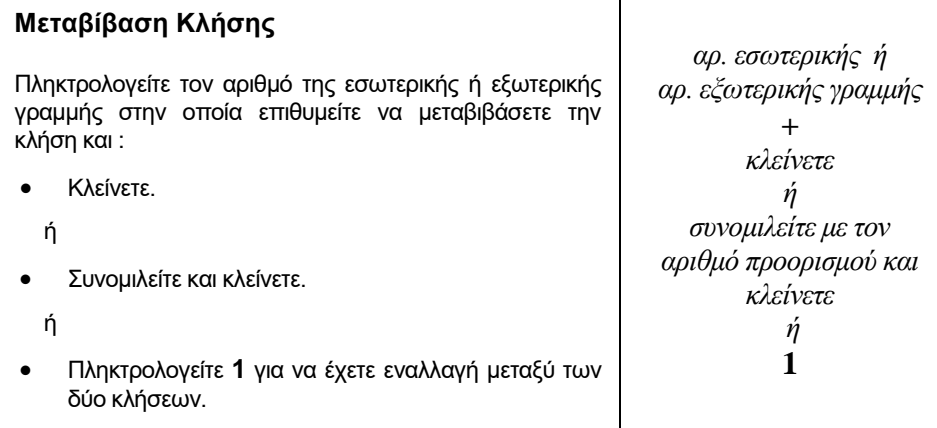

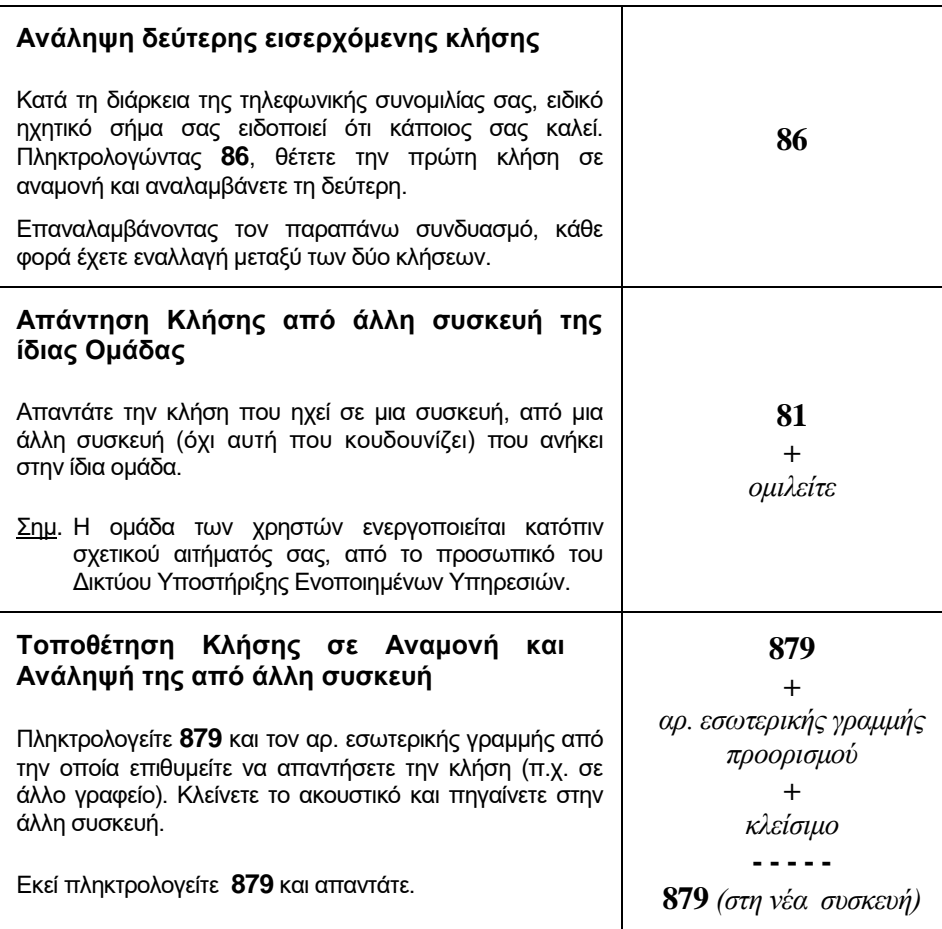

## **ΕΚΤΡΟΠΗ ΕΙΣΕΡΧΟΜΕΝΩΝ ΚΛΗΣΕΩΝ**

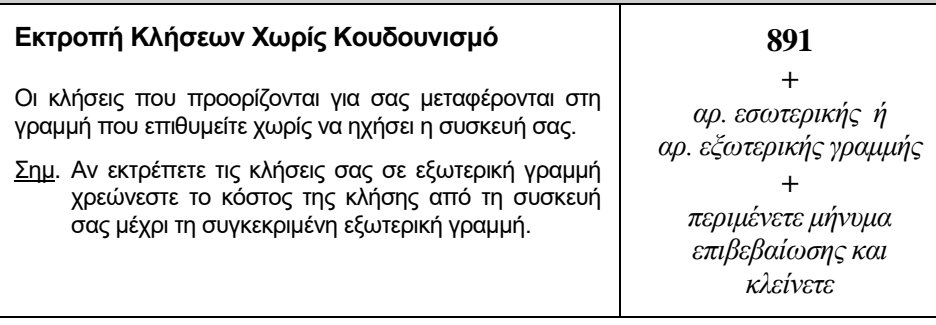

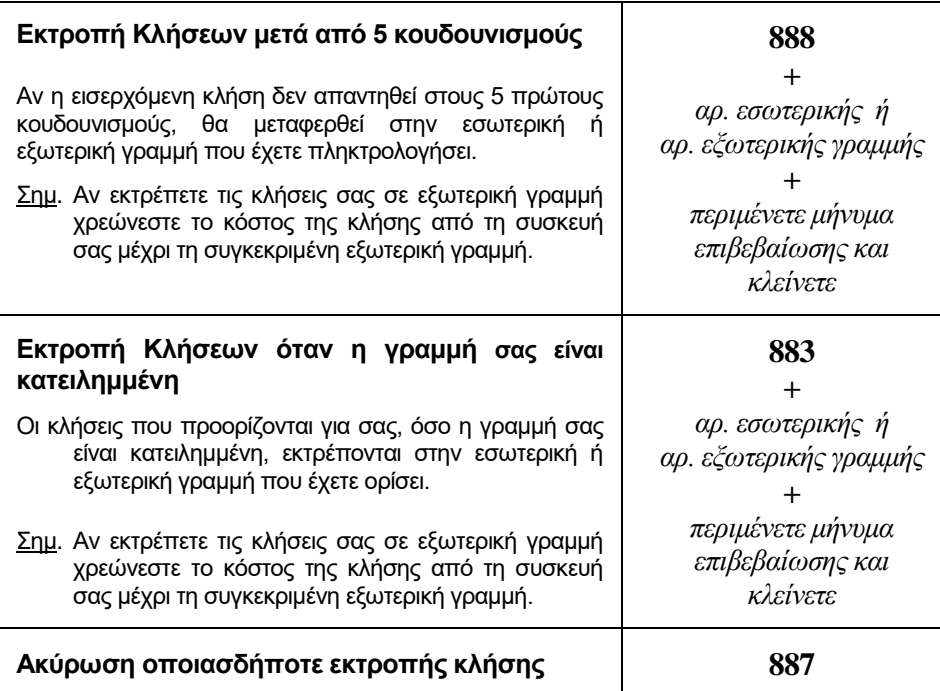

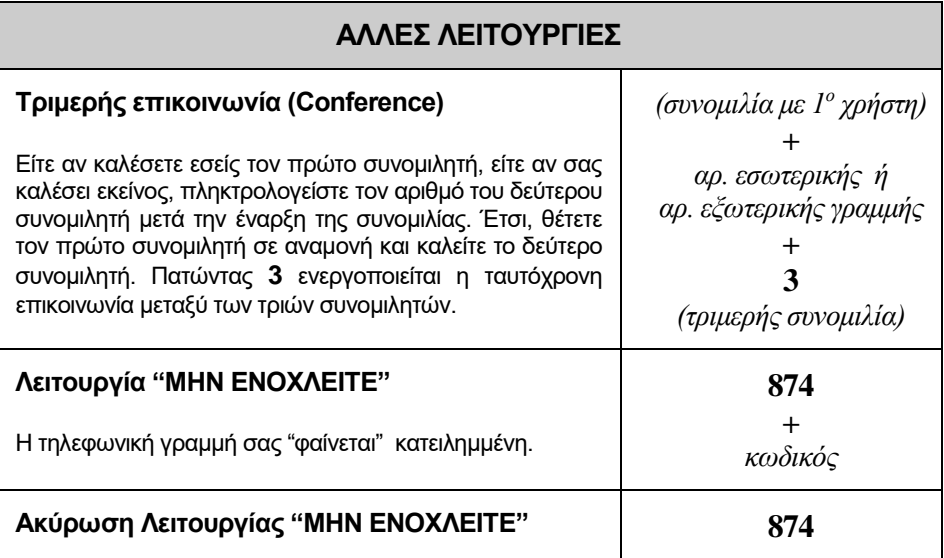

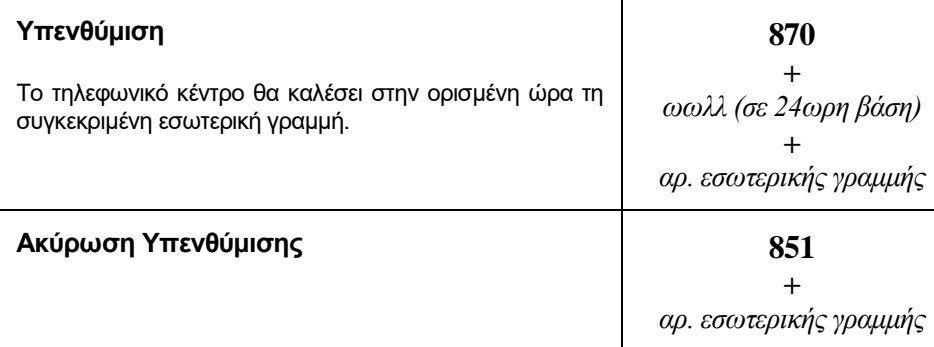

## **ΦΩΝΗΤΙΚΟ ΤΑΧΥΔΡΟΜΕΙΟ (VOICE MESSAGING)**

Η προσωπική θυρίδα (mailbox) φωνητικού ταχυδρομείου ενεργοποιείται από το προσωπικό του Δικτύου Υποστήριξης Ενοποιημένων Υπηρεσιών Π.Θ. κατόπιν σχετικού αιτήματός σας. Μετά την ενεργοποίηση σας αποδίδεται ο προσωρινός κωδικός της θυρίδας σας, **τον οποίο θα αλλάξετε την πρώτη φορά που θα συνδεθείτε** (βλ. **8800**).

Οι διάφορες λειτουργίες του φωνητικού ταχυδρομείου επιλέγονται από μενού που ακούγεται στα αγγλικά πληκτρολογώντας το αντίστοιχο πλήκτρο στη συσκευή σας. Τα σχεδιαγράμματα της επόμενης σελίδας παρουσιάζουν την ιεραρχία των μενού για τις βασικές λειτουργίες.

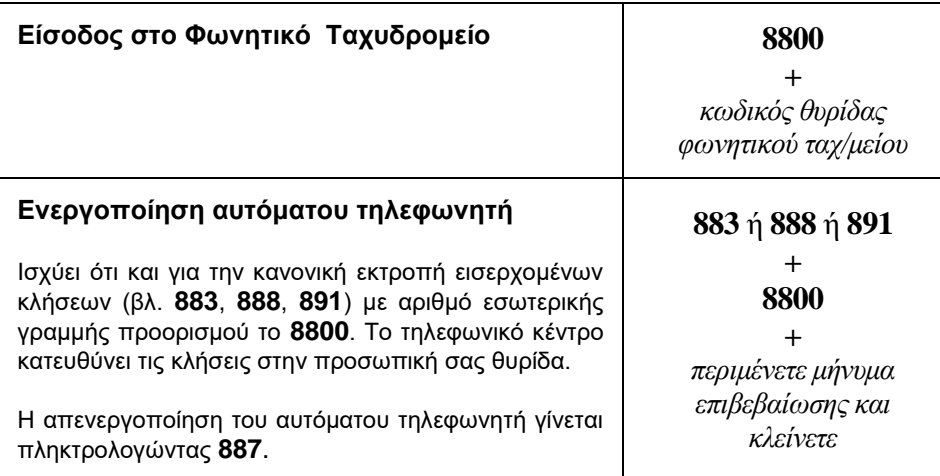

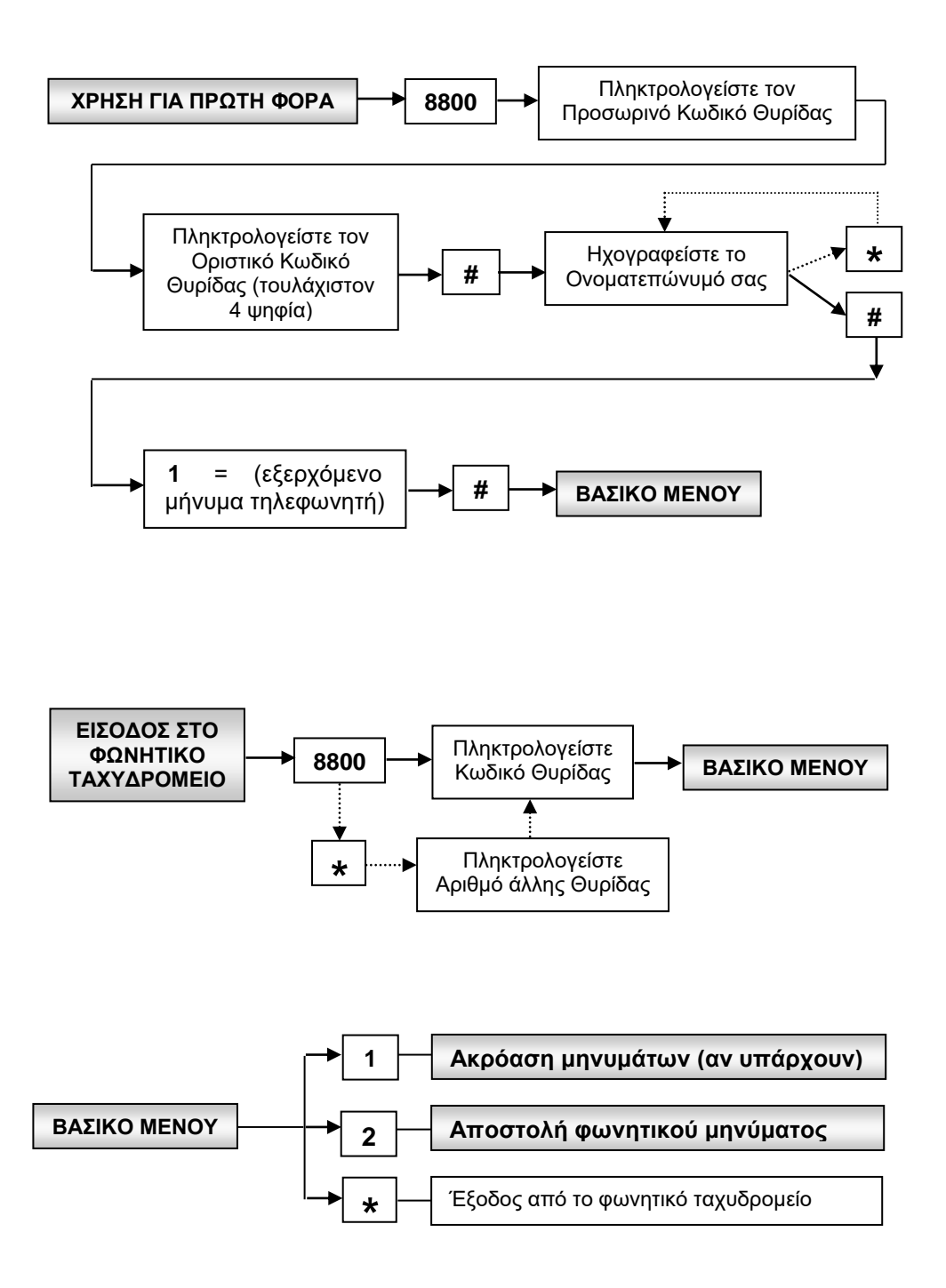

**- 7 -**

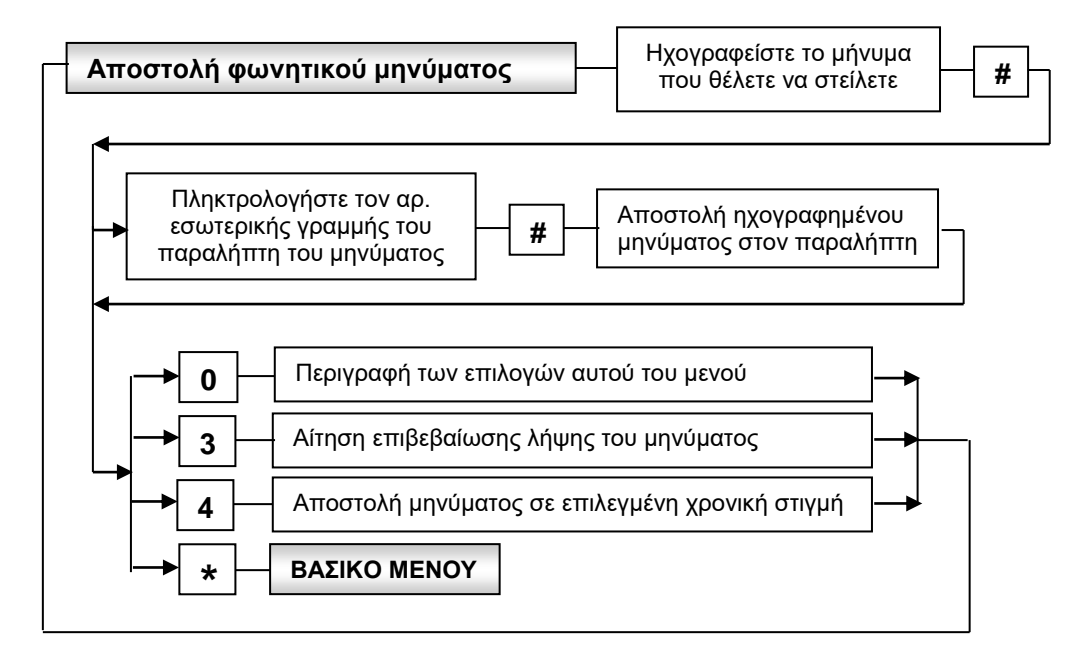

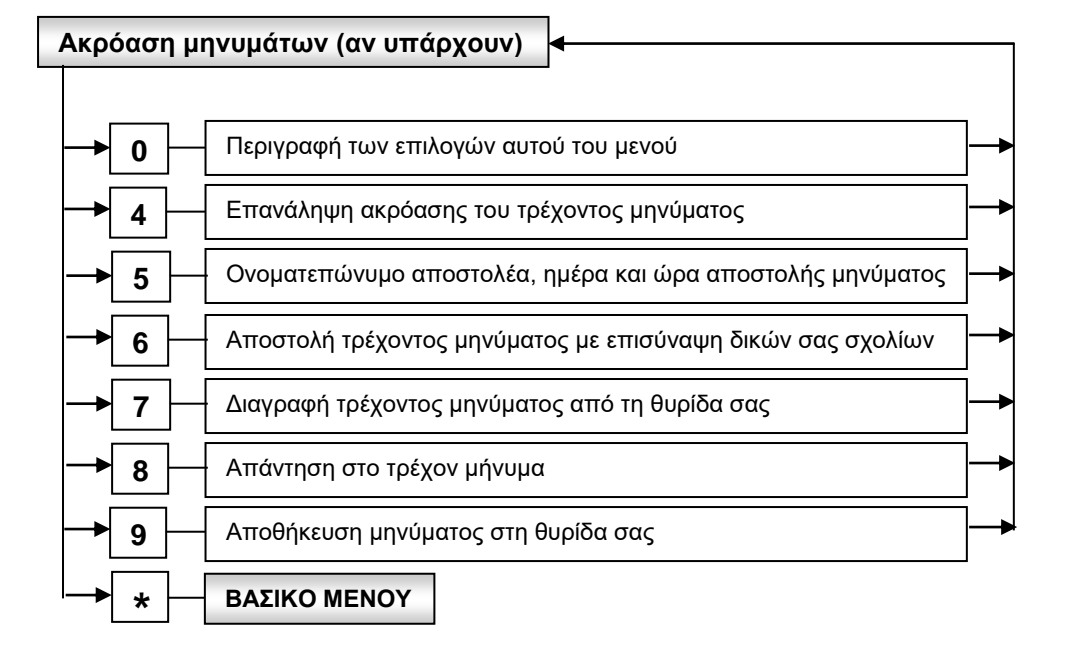

## **ΠΑΡΑΡΤΗΜΑ Α : ΡΥΘΜΙΣΕΙΣ ΣΥΣΚΕΥΩΝ ALCATEL 5022**

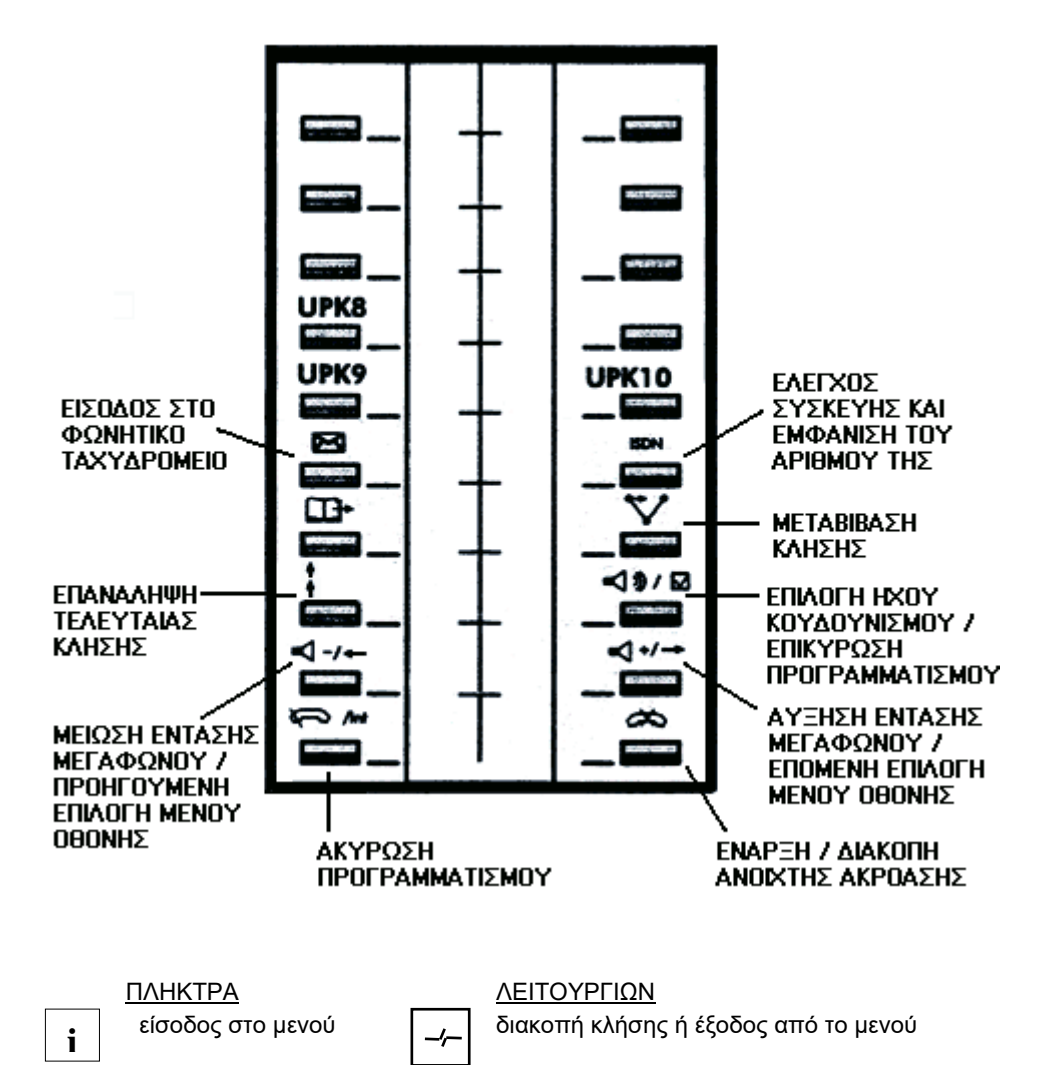

#### ΠΡΟΓΡΑΜΜΑΤΙΖΟΜΕΝΑ ΠΛΗΚΤΡΑ

Τα γκρι πλήκτρα προγραμματίζονται από τον χρήστη ή τον τεχνικό δικτύου ενώ τα κίτρινα πλήκτρα είναι προγραμματισμένα από τον κατασκευαστή.

#### ΤΡΙΓΩΝΙΚΗ ΕΝΔΕΙΚΤΙΚΗ ΛΥΧΝΙΑ

Ανάβει όταν υπάρχουν νέα μηνύματα στη θυρίδα φωνητικού ταχυδρομείου.

### **Α.1) Χρήση των γκρι πλήκτρων ως μνήμες τηλεφωνικών αριθμών**

#### **Eπειδή κάποια πλήκτρα θα προγραμματιστούν με μόνιμες λειτουργίες παρακαλούμε να προγραμματίσετε μόνοι σας μόνο τα 6 επάνω πλήκτρα ( 3 δεξιά και 3 αριστερά )**

Πατήστε το πλήκτρο **i** για να εμφανισθεί το παρακάτω μήνυμα :

### **You are in GUIDE mode >**

Πατήστε το πλήκτρο **επόμενης επιλογής μενού οθόνης** (βλ. σχήμα σελ. 9) οπότε εμφανίζεται το παρακάτω μήνυμα :

$$
Consul = 1 \qquad \qquad \text{Prog} = 2
$$

- πατώντας **1** παίρνετε πληροφορίες για τον προγραμματισμό
- πατώντας το **2** μπαίνετε σε κατάσταση προγραμματισμού.

Πατήστε **2** και εμφανίζεται μήνυμα που ζητάει τον κωδικό σας και μετά εμφανίζεται μήνυμα που ενημερώνει ότι βρίσκεστε σε κατάσταση προγραμματισμού.

**Programming mode >**

Πατήστε το πλήκτρο **επόμενης επιλογής μενού οθόνης** (βλ. σχήμα σελ. 9) και εμφανίζεται μήνυμα που ενημερώνει ότι πατώντας **1** θα προγραμματίσετε πλήκτρο ενώ πατώντας **2** θα προγραμματίσετε προσωπικές μνήμες.

 $Key = 1$  Repert = 2

Πατήστε **1** για να εμφανισθεί το μήνυμα "*Παρακαλώ πληκτρολογείστε* :"

 **Please dial :**

Πληκτρολογήστε τον αριθμό που επιθυμείτε και πατήστε το γκρί πλήκτρο στο οποίο θέλετε να τον αποθηκεύσετε. Πατώντας το πλήκτρο **διακοπής κλήσης** (βλ. σχήμα σελ. 9) βγαίνετε από την κατάσταση προγραμματισμού.

### **Α.2) Επιλογή ήχου κουδουνισμού**

Κάθε φορά που πατάτε το πλήκτρο επιλογής ήχου κουδουνισμού (βλ. σχήμα σελ. 9), ακούτε έναν από τους 16 διαφορετικούς κουδουνισμούς και με τα πλήκτρα αύξησης και μείωσης ρυθμίζουμε την ένταση κουδουνισμού. Για επιβεβαίωση και έξοδο από τον προγραμματισμό πατήστε πάλι το πλήκτρο επιλογής κουδουνισμού.

## **ΠΑΡΑΡΤΗΜΑ Β : ΑΡΙΘΜΟΔΟΤΗΣΗ ΕΣΩΤΕΡΙΚΩΝ ΤΗΛΕΦΩΝΩΝ**

Τα νέα εσωτερικά τηλέφωνα του Π.Θ. είναι τετραψήφια και κατανέμονται στις διάφορες τοποθεσίες σύμφωνα με τον παρακάτω πίνακα:

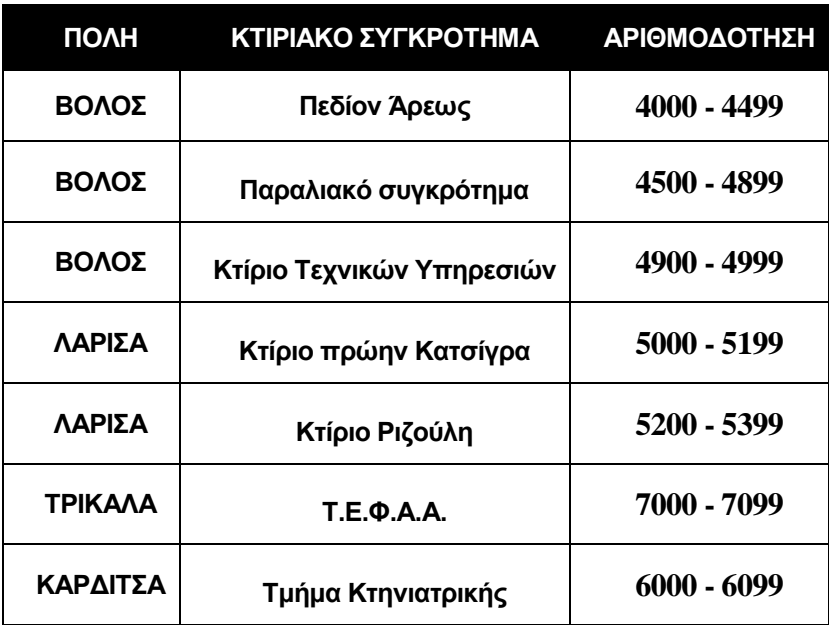

### **Πίνακας Αριθμοδότησης Εσωτερικών Γραμμών**

## **ΓΙΑ ΤΕΧΝΙΚΗ ΥΠΟΣΤΗΡΙΞΗ ΚΑΛΕΣΤΕ ΤΟ ΠΡΟΣΩΠΙΚΟ ΤΟΥ ΔΙΚΤΥΟΥ ΥΠΟΣΤΗΡΙΞΗΣ ΕΝΟΠΟΙΗΜΕΝΩΝ ΥΠΗΡΕΣΙΩΝ Π.Θ.**

- ΒΟΛΟΣ 0421 7 **4098** (ΠΕΔΙΟΝ ΑΡΕΩΣ) 0421 7 **4651** (ΠΑΡΑΛΙΑΚΟ ΣΥΓΚΡΟΤΗΜΑ) ΛΑΡΙΣΑ 041 56 **5201**
- ΤΡΙΚΑΛΑ 0431 4 **7002**
- ΚΑΡΔΙΤΣΑ 0441 6 **6010**
	- e-mail: **helpdesk@uth.gr**